### **What is an HTML File?**

- HTML stands for **H**yper **T**ext **M**arkup **L**anguage
- An HTML file is a text file containing small **markup tags**
- The markup tags tell the Web browser **how to display** the page
- An HTML file must have an **htm** or **html** file extension
- An HTML file can be created using a **simple text editor**

# **Do You Want to Try It?**

If you are running Windows, start Notepad.

Type in the following text:

```
|<html>
<head> 
<title>Title of page</title> 
</head> 
<body> 
This is my first homepage. <b>This text is bold</b>
</body> 
</html>
```
Save the file as "mypage.htm".

Start your Internet browser. Select "Open" (or "Open Page") in the File menu of your browser. A dialog box will appear. Select "Browse" (or "Choose File") and locate the HTML file you just created - "mypage.htm" - select it and click "Open". Now you should see an address in the dialog box, for example "C:\MyDocuments\mypage.htm". Click OK, and the browser will display the page.

## **Example Explained**

The first tag in your HTML document is <html>. This tag tells your browser that this is the start of an HTML document. The last tag in your document is </html>. This tag tells your browser that this is the end of the HTML document.

The text between the <head> tag and the </head> tag is header information. Header information is not displayed in the browser window.

The text between the  $\langle$ title $\rangle$  tags is the title of your document. The title is displayed in your browser's caption.

The text between the  $\langle \text{body} \rangle$  tags is the text that will be displayed in your browser.

The text between the  $\langle b \rangle$  and  $\langle b \rangle$  tags will be displayed in a bold font.

### **HTM or HTML Extension?**

When you save an HTML file, you can use either the .htm or the .html extension. We have used .htm in our examples. It might be a bad habit inherited from the past when some of the commonly used software only allowed three letter extensions.

With newer software we think it will be perfectly safe to use .html.

### **Note on HTML Editors:**

You can easily edit HTML files using a WYSIWYG (what you see is what you get) editor like FrontPage or Dreamweaver, instead of writing your markup tags in a plain text file.

However, if you want to be a skillful Web developer, we strongly recommend that you use a plain text editor to learn your primer HTML.

# **Frequently Asked Questions**

**Q: After I have edited an HTML file, I cannot view the result in my browser. Why? A:** Make sure that you have saved the file with a proper name and extension like "c:\mypage.htm". Also make sure that you use the same name when you open the file in your browser.

#### **Q: I have edited an HTML file, but the changes don't show in the browser. Why?**

**A:** A browser caches pages so it doesn't have to read the same page twice. When you have modified a page, the browser doesn't know that. Use the browser's refresh/reload button to force the browser to reload the page.

#### **Q: What browser should I use?**

**A:** You can do all the training with all of the well-known browsers, like Internet Explorer, Firefox, Netscape, or Opera. However, some of the examples in our advanced classes require the latest versions of the browsers.

#### **Q: Does my computer have to run Windows? What about a Mac?**

**A:** You can do all your training on a non-Windows computer like a Mac.

HTML documents are text files made up of HTML elements.

HTML elements are defined using HTML tags.

### **HTML Tags**

- HTML tags are used to mark-up HTML **elements**
- HTML tags are surrounded by the **two characters < and >**
- The surrounding characters are called **angle brackets**
- HTML tags normally **come in pairs** like  $\lt b$  and  $\lt/b$
- The first tag in a pair is the **start tag,** the second tag is the **end tag**
- The text between the start and end tags is the **element content**
- HTML tags are **not case sensitive, means the same as**  $**<**$

### **HTML Elements**

Remember the HTML example from the previous page:

```
\sqrt{\text{thm}}<head> 
<title>Title of page</title> 
</head> 
<body> 
This is my first homepage. <b>This text is bold</b>
</body> 
</html>
```
This is an HTML element:

<b>This text is bold</b>

The HTML element starts with a **start tag**: <b> The **content** of the HTML element is: This text is bold The HTML element ends with an **end tag**: </b>

The purpose of the  **tag is to define an HTML element that should be displayed as** bold.

This is also an HTML element:

```
<body> 
This is my first homepage. <b>This text is bold</b>
</body>
```
This HTML element starts with the start tag  $\langle \text{body} \rangle$ , and ends with the end tag  $\langle \text{body} \rangle$ .

The purpose of the <br/>body> tag is to define the HTML element that contains the body of the HTML document.

## **Why do We Use Lowercase Tags?**

We have just said that HTML tags are not case sensitive:  $\langle B \rangle$  means the same as  $\langle b \rangle$ . If you surf the Web, you will notice that plenty of web sites use uppercase HTML tags in their source code. We always use lowercase tags. Why?

If you want to follow the latest web standards, you should always use lowercase tags. The World Wide Web Consortium (W3C) recommends lowercase tags in their HTML 4 recommendation, and XHTML (the next generation HTML) demands lowercase tags.

The most important tags in HTML are tags that define headings, paragraphs and line breaks.

The best way to learn HTML is to work with examples. We have created a very nice HTML editor for you. With this editor, you can edit the HTML source code if you like, and click on a test button to view the result.

# **Headings**

Headings are defined with the  $\langle h1 \rangle$  to  $\langle h6 \rangle$  tags.  $\langle h1 \rangle$  defines the largest heading.  $\langle h6 \rangle$ defines the smallest heading.

```
<h1>This is a heading</h1> 
<h2>This is a heading</h2> 
<h3>This is a heading</h3> 
<h4>This is a heading</h4> 
<h5>This is a heading</h5> 
<h6>This is a heading</h6>
```
HTML automatically adds an extra blank line before and after a heading.

# **Paragraphs**

Paragraphs are defined with the  $\langle p \rangle$  tag.

```
<p>This is a paragraph</p> 
<p>This is another paragraph</p>
```
HTML automatically adds an extra blank line before and after a paragraph.

### **Don't Forget the Closing Tag**

You might have noticed that paragraphs can be written without end tags  $\langle p \rangle$ :

```
<p>This is a paragraph 
<p>This is another paragraph
```
The example above will work in most browsers, but don't rely on it. Future version of HTML will not allow you to skip ANY end tags.

Closing all HTML elements with an end tag is a future-proof way of writing HTML. It also makes the code easier to understand (read and browse) when you mark both where an element starts and where it ends.

### **Line Breaks**

The <br> tag is used when you want to break a line, but don't want to start a new paragraph. The  $\langle$ br $>$ tag forces a line break wherever you place it.

<p>This <br> is a para<br>graph with line breaks</p>

The  $\langle$ br $>$  tag is an empty tag. It has no end tag like  $\langle$ /br $>$ , since a closing tag doesn't make any sense.

### <br>>br<br/>> /> **or <br/>
<dent**</> **/>**

More and more often you will see the  $\langle$ br $\rangle$  tag written like this:  $\langle$ br $\rangle$ 

Because the  $\langle$ br $\rangle$  tag has no end tag (or closing tag), it breaks one of the rules for future HTML (the XML based XHTML), namely that all elements must be closed.

Writing it like  $\langle$ br  $\rangle$  is a future proof way of closing (or ending) the tag inside the opening tag, accepted by both HTML and XML.

### **Comments in HTML**

The comment tag is used to insert a comment in the HTML source code. A comment will be ignored by the browser. You can use comments to explain your code, which can help you when you edit the source code at a later date.

<!-- This is a comment -->

Note that you need an exclamation point after the opening bracket, but not before the closing bracket.

### **Recap on HTML Elements**

- Each HTML element has **an element name** (body, h1, p, br)
- The **start tag is the name** surrounded by angle brackets:  $\langle h1 \rangle$
- The **end tag is a slash and the name** surrounded by angle brackets  $\langle h1 \rangle$
- **The element content** occurs between the start tag and the end tag
- Some HTML elements have no content
- Some HTML elements have no end tag

## **Basic Notes - Useful Tips**

When you write HTML text, you can never be sure how the text is displayed in another browser. Some people have large computer displays, some have small. The text will be reformatted every time the user resizes his window. Never try to format the text in your editor by adding empty lines and spaces to the text.

HTML will truncate the spaces in your text. Any number of spaces count as one. Some extra information: In HTML a new line counts as one space.

Using empty paragraphs  $\langle p \rangle$  to insert blank lines is a bad habit. Use the  $\langle br \rangle$  tag instead. (But don't use the <br> tag to create lists. Wait until you have learned about HTML lists.) HTML automatically adds an extra blank line before and after some elements, like before and after a paragraph, and before and after a heading.

We use a horizontal rule (the  $\langle h \rangle$  tag), to separate the sections in our tutorials.

# **Basic HTML Tags**

If you lookup the basic HTML tags in the reference below, you will see that the reference contains additional information about tag attributes.

You will learn more about HTML tag attributes in the next chapter of this tutorial.

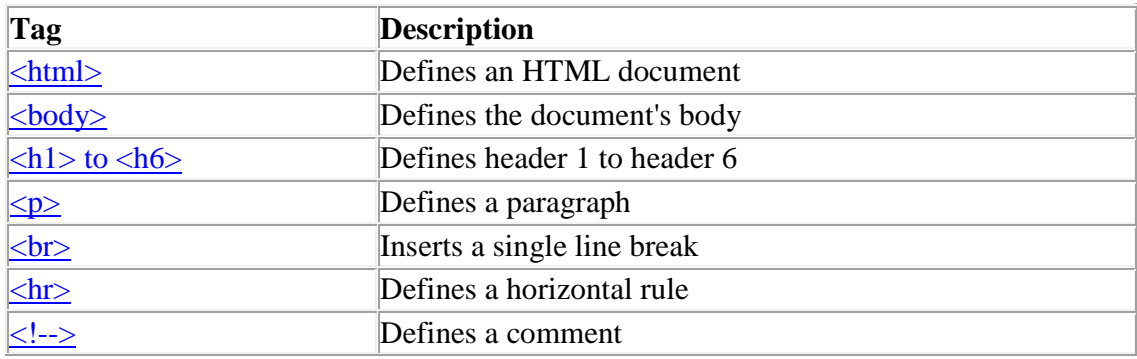

Attributes provide additional information to an HTML element.

# **HTML Tag Attributes**

HTML tags can have attributes*.* Attributes provide additional information to an HTML element.

Attributes always come in name/value pairs like this: name="value".

Attributes are always specified in the start tag of an HTML element.

# **Attributes Example 1:**

 $\langle h1 \rangle$  defines the start of a heading.

<h1 align="center"> has additional information about the alignment.

### **Attributes Example 2:**

<body> defines the body of an HTML document.

<body bgcolor="yellow"> has additional information about the background color.

### **Attributes Example 3:**

<table> defines an HTML table. (You will learn more about HTML tables later)

<table border="1"> has additional information about the border around the table.

### **Use Lowercase Attributes**

Attributes and attribute values are case-insensitive. However, the World Wide Web Consortium (W3C) recommends lowercase attributes/attribute values in their HTML 4 recommendation, and XHTML demands lowercase attributes/attribute values.

### **Always Quote Attribute Values**

Attribute values should always be enclosed in quotes. Double style quotes are the most common, but single style quotes are also allowed.

In some rare situations, like when the attribute value itself contains quotes, it is necessary to use single quotes:

name='John "ShotGun" Nelson'

HTML defines a lot of elements for formatting output, like bold or italic text.

Below are a lot of examples that you can try out yourself:

### **How to View HTML Source**

Have you ever seen a Web page and wondered "Hey! How did they do that?"

To find out, click the VIEW option in your browser's toolbar and select SOURCE or PAGE SOURCE. This will open a window that shows you the HTML code of the page.

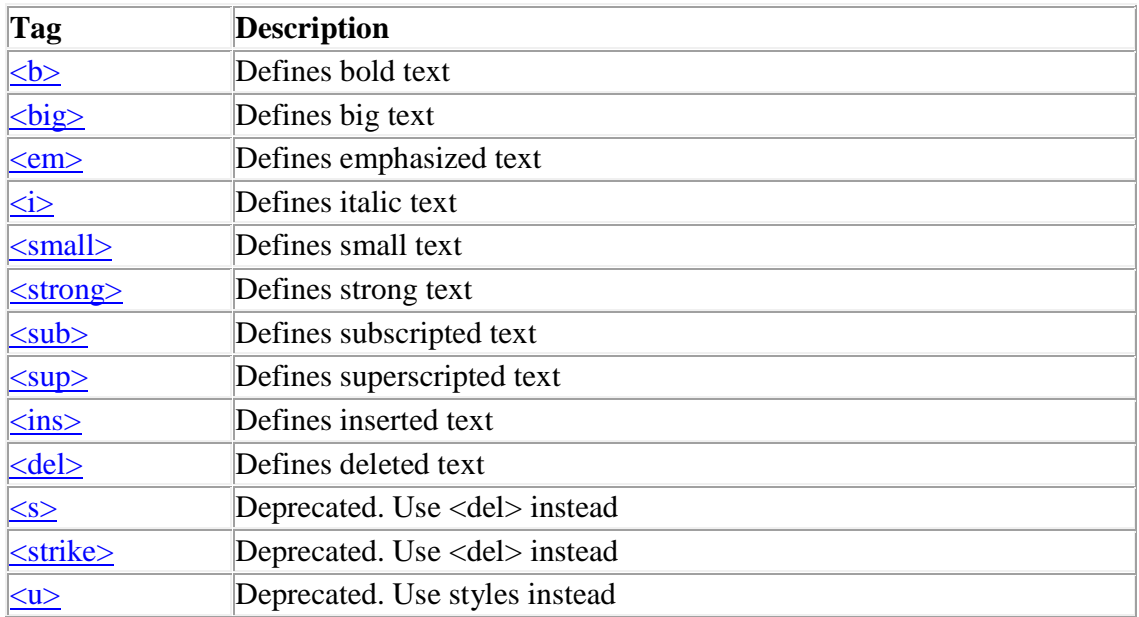

### **Text Formatting Tags**

Some characters like the < character, have a special meaning in HTML, and therefore cannot be used in the text.

To display a less than sign  $\left\langle \right\rangle$  in HTML, we have to use a character entity.

# **Character Entities**

Some characters have a special meaning in HTML, like the less than sign  $\left\langle \right\rangle$  that defines the start of an HTML tag. If we want the browser to actually display these characters we must insert character entities in the HTML source.

A character entity has three parts: an ampersand  $(\&)$ , an entity name or a # and an entity number, and finally a semicolon (;).

To display a less than sign in an HTML document we must write: **&It**; or **&#60**;

The advantage of using a name instead of a number is that a name is easier to remember. The disadvantage is that not all browsers support the newest entity names, while the support for entity numbers is very good in almost all browsers.

**Note** that the entities are case sensitive.

This example lets you experiment with character entities: Character Entities

## **Non-breaking Space**

The most common character entity in HTML is the non-breaking space.

Normally HTML will truncate spaces in your text. If you write 10 spaces in your text HTML will remove 9 of them. To add spaces to your text, use the character entity.

# **The Most Common Character Entities:**

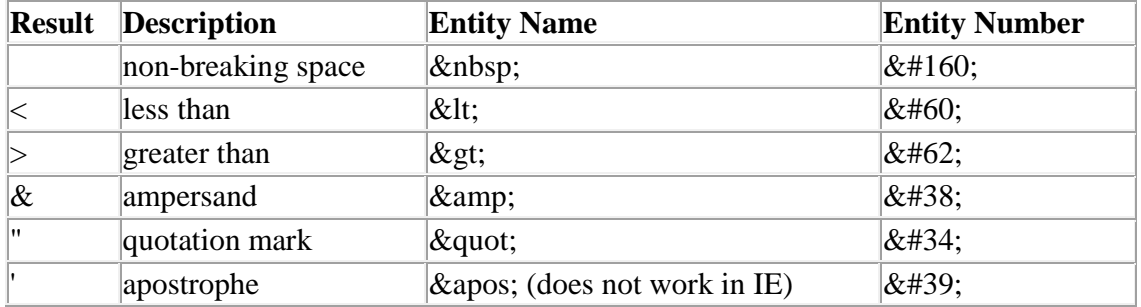

## **Some Other Commonly Used Character Entities:**

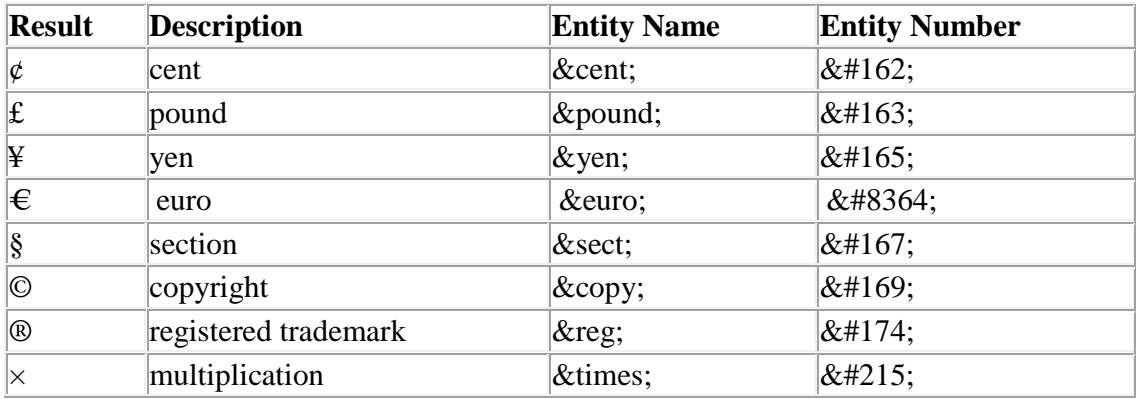

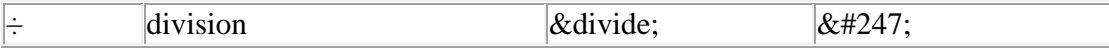

To see a full list of HTML character entities go to our HTML Entities Reference.

HTML uses a hyperlink to link to another document on the Web.

### **The Anchor Tag and the href Attribute**

**HTML uses the <a> (anchor) tag to create a link to another document.**

An anchor can point to any resource on the Web: an HTML page, an image, a sound file, a movie, etc.

The syntax of creating an anchor:

<a href="url">Text to be displayed</a>

The <a> tag is used to create an anchor to link from, the href attribute is used to address the document to link to, and the words between the open and close of the anchor tag will be displayed as a hyperlink.

This anchor defines a link to W3Schools:

<a href="http://www.w3schools.com/">Visit W3Schools!</a>

## **The Target Attribute**

With the target attribute, you can define **where** the linked document will be opened.

The line below will open the document in a new browser window:

```
<a href="http://www.w3schools.com/" 
target="_blank">Visit W3Schools!</a>
```
### **The Anchor Tag and the Name Attribute**

The name attribute is used to create a named anchor. When using named anchors we can create links that can jump directly into a specific section on a page, instead of letting the user scroll around to find what he/she is looking for.

Below is the syntax of a named anchor:

<a name="label">Text to be displayed</a>

The name attribute is used to create a named anchor. The name of the anchor can be any text you care to use.

The line below defines a named anchor:

```
<a name="tips">Useful Tips Section</a>
```
You should notice that a named anchor is not displayed in a special way.

To link directly to the "tips" section, add a # sign and the name of the anchor to the end of a URL, like this:

```
<a href="http://www.w3schools.com/html_links.asp#tips"> 
Jump to the Useful Tips Section</a>
```
A hyperlink to the Useful Tips Section from WITHIN the file "html\_links.asp" will look like this:

```
<a href="#tips">Jump to the Useful Tips Section</a>
```
## **Basic Notes - Useful Tips**

Always add a trailing slash to subfolder references. If you link like this: href="http://www.w3schools.com/html", you will generate two HTTP requests to the server, because the server will add a slash to the address and create a new request like this: href="http://www.w3schools.com/html/"

Named anchors are often used to create "table of contents" at the beginning of a large document. Each chapter within the document is given a named anchor, and links to each of these anchors are put at the top of the document.

If a browser cannot find a named anchor that has been specified, it goes to the top of the document. No error occurs.

# **Link Tags**

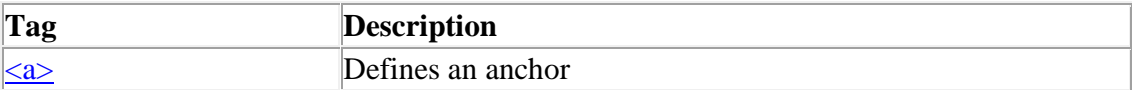

### **Frames**

With frames, you can display more than one HTML document in the same browser window. Each HTML document is called a frame, and each frame is independent of the others.

The disadvantages of using frames are:

- The web developer must keep track of more HTML documents
- It is difficult to print the entire page

### **The Frameset Tag**

- The <frameset> tag defines how to divide the window into frames
- Each frameset defines a set of rows **or** columns
- The values of the rows/columns indicate the amount of screen area each row/column will occupy

## **The Frame Tag**

• The <frame>tag defines what HTML document to put into each frame

In the example below we have a frameset with two columns. The first column is set to 25% of the width of the browser window. The second column is set to 75% of the width of the browser window. The HTML document "frame\_a.htm" is put into the first column, and the HTML document "frame\_b.htm" is put into the second column:

```
<frameset cols="25%,75%"> 
    <frame src="frame_a.htm"> 
    <frame src="frame_b.htm"> 
</frameset>
```
**Note:** The frameset column size value can also be set in pixels (cols="200,500"), and one of the columns can be set to use the remaining space (cols="25%,\*").

# **Basic Notes - Useful Tips**

If a frame has visible borders, the user can resize it by dragging the border. To prevent a user from doing this, you can add no resize="noresize" to the <frame>tag.

Add the <noframes> tag for browsers that do not support frames.

**Important:** You cannot use the  $\langle \text{body}\rangle \langle \text{body}\rangle$  tags together with the <frameset></frameset> tags! However, if you add a <noframes> tag containing some text for browsers that do not support frames, you will have to enclose the text in <body></body> tags! See how it is done in the first example below.

# **Frame Tags**

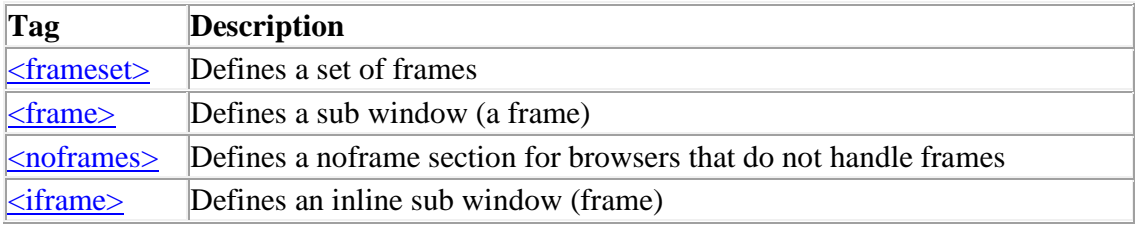

# **Tables**

Tables are defined with the  $\langle$ table $\rangle$  tag. A table is divided into rows (with the  $\langle$ tr $\rangle$  tag), and each row is divided into data cells (with the  $\langle t \rangle$  tag). The letters td stands for "table" data," which is the content of a data cell. A data cell can contain text, images, lists, paragraphs, forms, horizontal rules, tables, etc.

```
<table border="1"> 
<tr> 
<td>row 1, cell 1</td> 
<td>row 1, cell 2</td> 
|</tr>
<tr> 
<td>row 2, cell 1</td> 
<td>row 2, cell 2</td> 
</tr> 
</table>
```
How it looks in a browser:

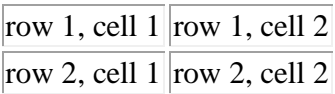

## **Tables and the Border Attribute**

If you do not specify a border attribute the table will be displayed without any borders. Sometimes this can be useful, but most of the time, you want the borders to show.

To display a table with borders, you will have to use the border attribute:

```
<table border="1"> 
<tr> 
<td>Row 1, cell 1</td> 
<td>Row 1, cell 2</td> 
|</tr>
</table>
```
# **Headings in a Table**

Headings in a table are defined with the  $\langle$ th $>$  tag.

```
<table border="1"> 
|_{\text{ctr}}<th>Heading</th> 
<th>Another Heading</th> 
|</tr>
<tr> 
<td>row 1, cell 1</td> 
<td>row 1, cell 2</td> 
|</tr>
<tr> 
|<td>row 2, cell 1</td>
<td>row 2, cell 2</td> 
|</tr>
</table>
```
How it looks in a browser:

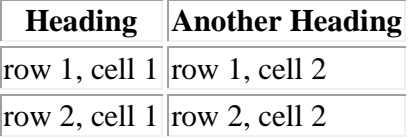

### **Empty Cells in a Table**

Table cells with no content are not displayed very well in most browsers.

```
<table border="1"> 
<tr> 
<td>row 1, cell 1</td> 
<td>row 1, cell 2</td> 
|</tr>
<tr> 
<td>row 2, cell 1</td> 
<td></td> 
\vert</tr>
</table>
```
How it looks in a browser:

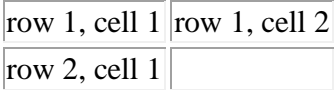

Note that the borders around the empty table cell are missing (NB! Mozilla Firefox displays the border).

To avoid this, add a non-breaking space ( ) to empty data cells, to make the borders visible:

```
<table border="1"> 
<tr> 
<td>row 1, cell 1</td> 
<td>row 1, cell 2</td> 
|</tr>
<tr> 
<td>row 2, cell 1</td> 
<td>&nbsp;</td>
|</tr>
</table>
```
How it looks in a browser:

```
row 1, cell 1 row 1, cell 2
row 2, cell 1
```
# **Basic Notes - Useful Tips**

The <thead>,<tbody> and <tfoot> elements are seldom used, because of bad browser support. Expect this to change in future versions of XHTML. If you have Internet Explorer 5.0 or newer, you can view a working example in our XML tutorial.

# **Table Tags**

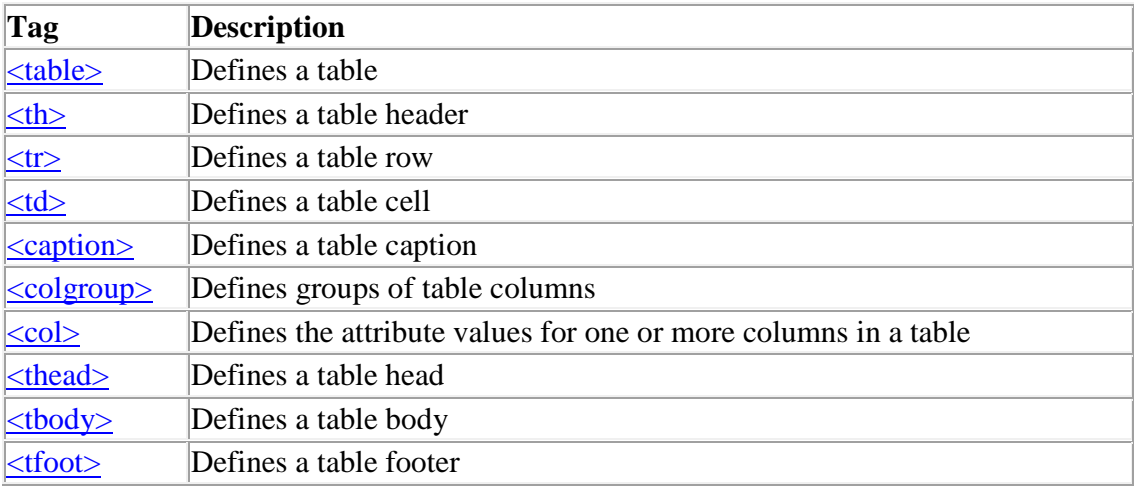

### **HTML Lists**

HTML supports ordered, unordered and definition lists.

# **Unordered Lists**

An unordered list is a list of items. The list items are marked with bullets (typically small black circles).

An unordered list starts with the  $\langle ul \rangle$  tag. Each list item starts with the  $\langle ul \rangle$  tag.

```
\vert <ul>
<li>Coffee</li> 
<li>Milk</li> 
|</ul>
```
Here is how it looks in a browser:

- Coffee
- Milk

Inside a list item you can put paragraphs, line breaks, images, links, other lists, etc.

# **Ordered Lists**

An ordered list is also a list of items. The list items are marked with numbers.

An ordered list starts with the <ol>tag. Each list item starts with the <li>tag.

```
\sqrt{\sqrt{2}}<li>Coffee</li> 
<li>Milk</li> 
|</ol>
```
Here is how it looks in a browser:

1. Coffee

2. Milk

Inside a list item you can put paragraphs, line breaks, images, links, other lists, etc.

# **Definition Lists**

A definition list is **not** a list of items. This is a list of terms and explanation of the terms.

A definition list starts with the <dl> tag. Each definition-list term starts with the <dt> tag. Each definition-list definition starts with the <dd> tag.

```
<dl> 
<dt>Coffee</dt> 
<dd>Black hot drink</dd> 
<dt>Milk</dt> 
<dd>White cold drink</dd> 
|</dl>
```
Here is how it looks in a browser:

**Coffee** Black hot drink Milk White cold drink

Inside a definition-list definition (the <dd> tag) you can put paragraphs, line breaks, images, links, other lists, etc.

# **List Tags**

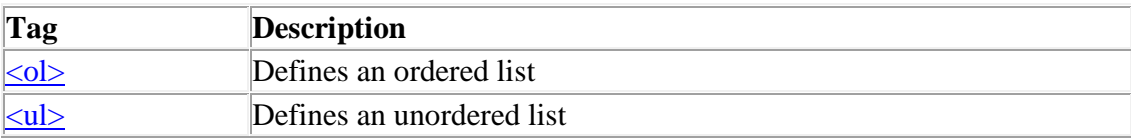

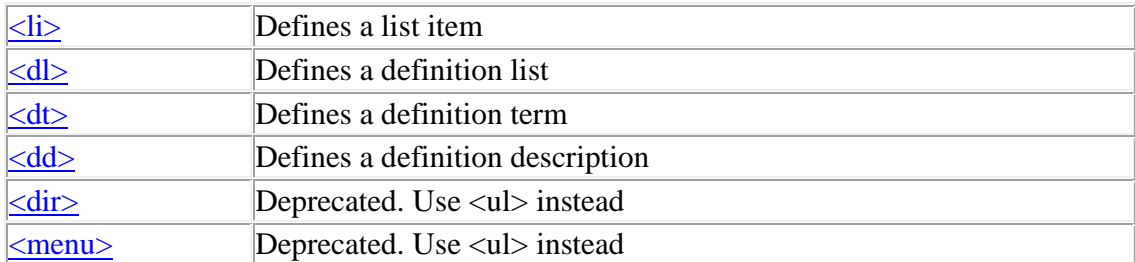

## **HTML Forms and Input**

HTML Forms are used to select different kinds of user input.

# **Input**

The most used form tag is the  $\langle$ input $\rangle$  tag. The type of input is specified with the type attribute. The most commonly used input types are explained below.

#### **Text Fields**

Text fields are used when you want the user to type letters, numbers, etc. in a form.

```
<form> 
First name: 
<input type="text" name="firstname"> 
kbr>
Last name: 
<input type="text" name="lastname"> 
</form>
```
How it looks in a browser:

First name: Last name:

Note that the form itself is not visible. Also note that in most browsers, the width of the text field is 20 characters by default.

#### **Radio Buttons**

Radio Buttons are used when you want the user to select one of a limited number of choices.

<form>

```
<input type="radio" name="sex" value="male"> Male 
<br>
<input type="radio" name="sex" value="female"> Female 
</form>
```
How it looks in a browser:

 $\Box$  Male  $\Box$  Female

Note that only one option can be chosen.

#### **Checkboxes**

Checkboxes are used when you want the user to select one or more options of a limited number of choices.

```
\overline{\text{sforms}}I have a bike: 
<input type="checkbox" name="vehicle" value="Bike">
<br>
I have a car: 
<input type="checkbox" name="vehicle" value="Car"> 
kbr>
I have an airplane: 
<input type="checkbox" name="vehicle" value="Airplane"> 
</form>
```
How it looks in a browser:

I have a bike:  $\Box$ I have a car:  $\square$ I have an airplane:  $\square$ 

## **The Form's Action Attribute and the Submit Button**

When the user clicks on the "Submit" button, the content of the form is sent to another file. The form's action attribute defines the name of the file to send the content to. The file defined in the action attribute usually does something with the received input.

```
<form name="input" action="html_form_action.asp" 
method="get"> 
Username: 
<input type="text" name="user"> 
<input type="submit" value="Submit"> 
</form>
```
How it looks in a browser:

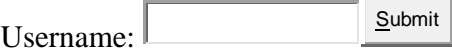

If you type some characters in the text field above, and click the "Submit" button, you will send your input to a page called "html\_form\_action.asp". That page will show you the received input.

# **Form Tags**

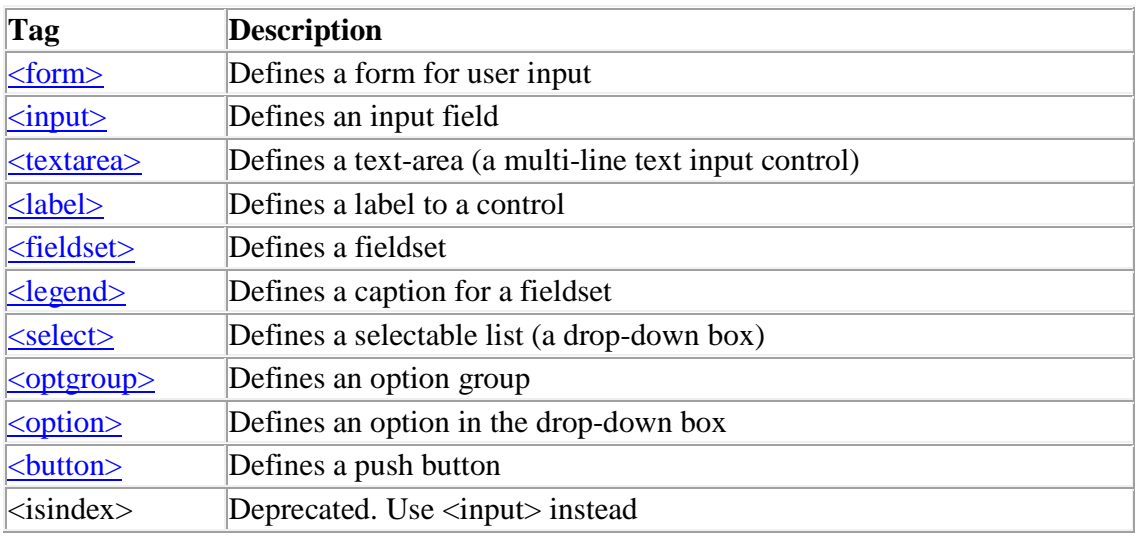

# **HTML Images**

With HTML you can display images in a document.

# **The Image Tag and the Src Attribute**

In HTML, images are defined with the  $\langle$ img $>$  tag.

The  $\langle$ img $>$  tag is empty, which means that it contains attributes only and it has no closing tag.

To display an image on a page, you need to use the src attribute. Src stands for "source". The value of the src attribute is the URL of the image you want to display on your page.

The syntax of defining an image:

<img src="url">

The URL points to the location where the image is stored. An image named "boat.gif" located in the directory "images" on "www.w3schools.com" has the URL: http://www.w3schools.com/images/boat.gif.

The browser puts the image where the image tag occurs in the document. If you put an image tag between two paragraphs, the browser shows the first paragraph, then the image, and then the second paragraph.

# **The Alt Attribute**

The alt attribute is used to define an "alternate text" for an image. The value of the alt attribute is an author-defined text:

<img src="boat.gif" alt="Big Boat">

The "alt" attribute tells the reader what he or she is missing on a page if the browser can't load images. The browser will then display the alternate text instead of the image. It is a good practice to include the "alt" attribute for each image on a page, to improve the display and usefulness of your document for people who have text-only browsers.

# **Basic Notes - Useful Tips**

If an HTML file contains ten images - eleven files are required to display the page right. Loading images take time, so my best advice is: Use images carefully.

# **Image Tags**

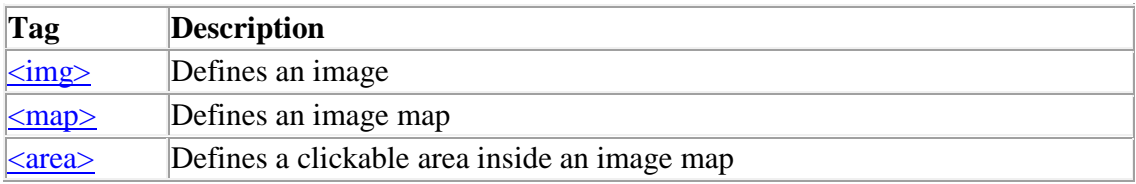

# **HTML Backgrounds**

A good background can make a Web site look really great.

# **Backgrounds**

The <br/>body> tag has two attributes where you can specify backgrounds. The background can be a color or an image.

#### **Bgcolor**

The bgcolor attribute specifies a background-color for an HTML page. The value of this attribute can be a hexadecimal number, an RGB value, or a color name:

```
<body bgcolor="#000000"> 
<body bgcolor="rgb(0,0,0)"> 
<body bgcolor="black">
```
The lines above all set the background-color to black.

#### **Background**

The background attribute specifies a background-image for an HTML page. The value of this attribute is the URL of the image you want to use. If the image is smaller than the browser window, the image will repeat itself until it fills the entire browser window.

<body background="clouds.gif"> <body background="http://www.w3schools.com/clouds.gif">

The URL can be relative (as in the first line above) or absolute (as in the second line above).

**Note:** If you want to use a background image, you should keep in mind:

- Will the background image increase the loading time too much?
- Will the background image look good with other images on the page?
- Will the background image look good with the text colors on the page?
- Will the background image look good when it is repeated on the page?
- Will the background image take away the focus from the text?

# **Basic Notes - Useful Tips**

The bgcolor, background, and the text attributes in the  $\langle \text{body} \rangle$  tag are deprecated in the latest versions of HTML (HTML 4 and XHTML). The World Wide Web Consortium (W3C) has removed these attributes from its recommendations.

Style sheets (CSS) should be used instead (to define the layout and display properties of HTML elements).

# **HTML Colors**

Colors are displayed combining RED, GREEN, and BLUE light sources.

# **Color Values**

HTML colors can be defined as a hexadecimal notation for the combination of Red, Green, and Blue color values (RGB).

The lowest value that can be given to one light source is 0 (hex #00) and the highest value is 255 (hex #FF).

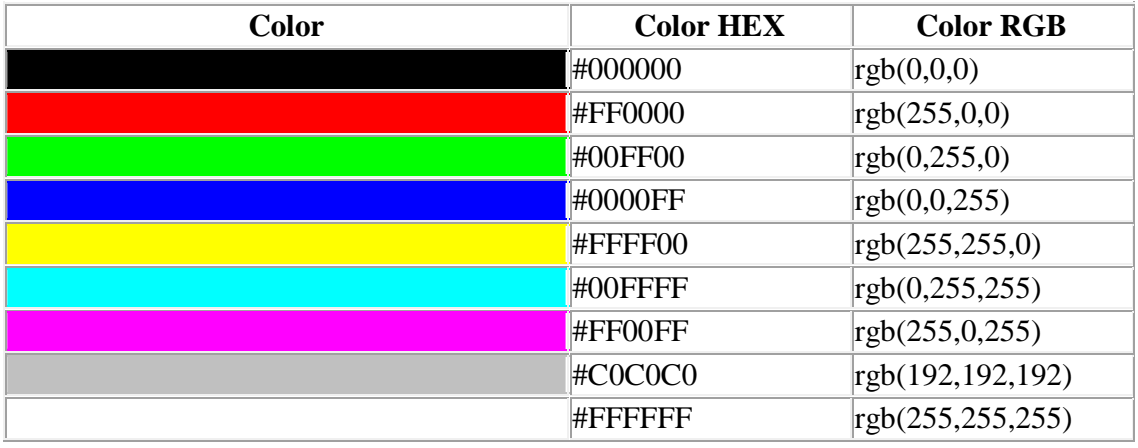

The table below shows the result of combining Red, Green, and Blue light sources:.

# **Standard Color Names**

W<sub>3</sub>C has listed 16 color names that will validate with an HTML validator.

The color names are: aqua, black, blue, fuchsia, gray, green, lime, maroon, navy, olive, purple, red, silver, teal, white, and yellow.

# **Cross-browser Color Values**

Some years ago, when most computers only supported 256 different colors, a list of 216 Web Safe Colors was suggested as a Web standard. The reason for this was that the

Microsoft and Mac operating system used 40 different "reserved" fixed system colors (about 20 each).

We are not sure how important this is now, since most computers today have the ability to display millions of different colors, but the choice is left to you.

The 216 cross-browser color palette was created to ensure that all computers would display the colors correctly when running a 256 color palette:

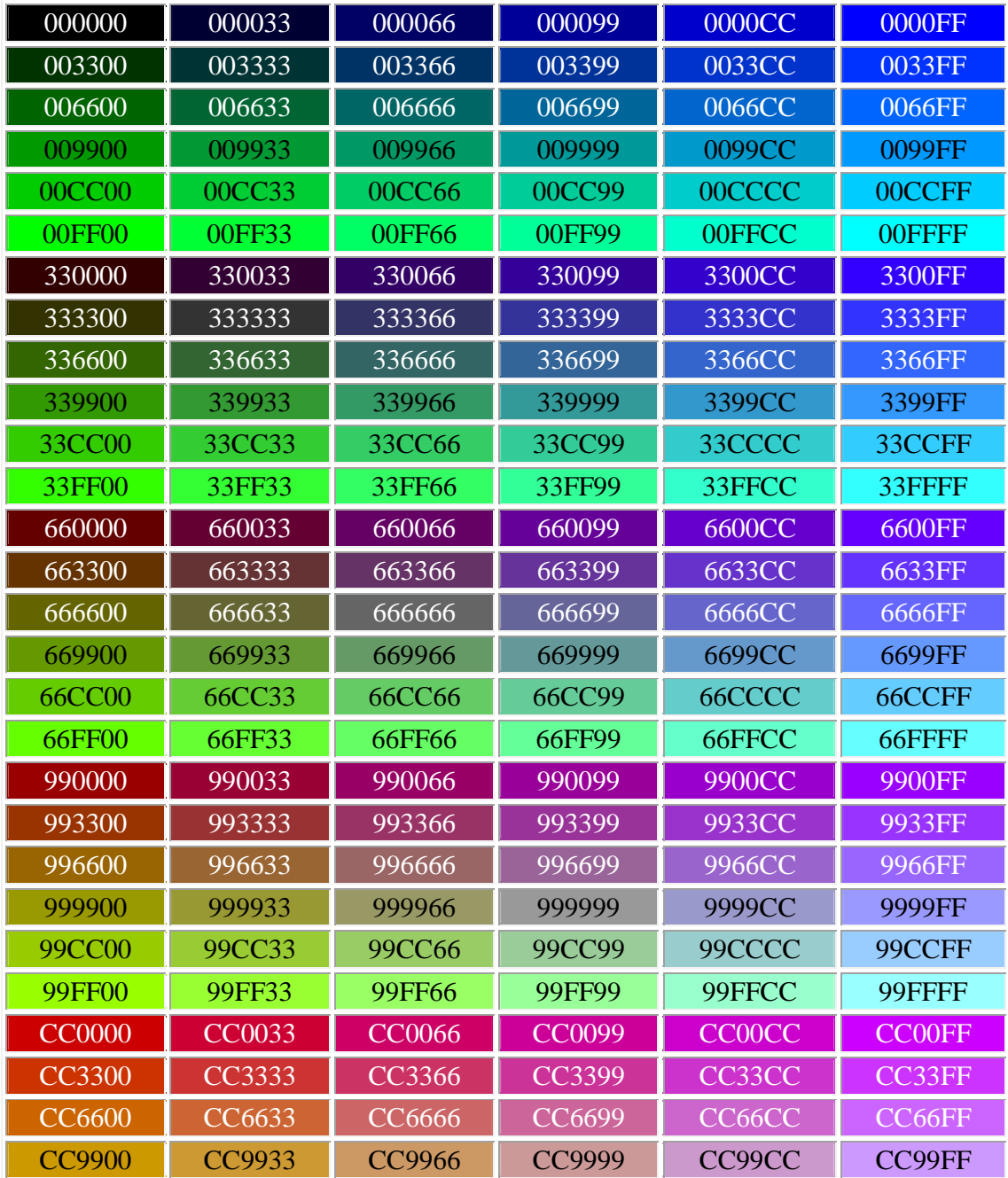

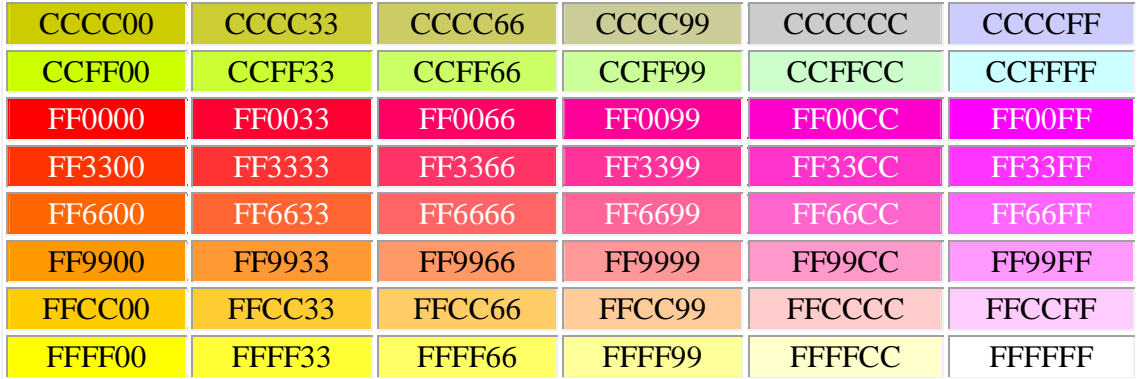

### **HTML Color Values**

Colors are displayed combining RED, GREEN, and BLUE light sources.

# **Color Values**

HTML colors are defined using a hexadecimal notation for the combination of Red, Green, and Blue color values (RGB). The lowest value that can be given to one of the light sources is 0 (hex #00). The highest value is 255 (hex #FF).

# **Turn Off the Red**

If you turn off the Red light completely, there are 65536 different combination of Green and Blue (256 x 256) to experiment with.

# **Turn On the Red**

By setting the Red parameter to its maximum value, there are still 65536 different combination of Green and Blue (256 x 256) to experiment with.

# **16 Million Different Colors**

The combination of Red, Green and Blue values from 0 to 255 gives a total of more than 16 million different colors to play with (256 x 256 x 256).

Most modern monitors are capable of displaying at least 16384 different colors.

If you look at the color table below, you will see the result of varying the red light from 0 to 255, while keeping the green and blue light at zero.

To see a full list of 16384 different colors based on red light varying from 0 to 255, click on one of the hexadecimal or rgb values below.

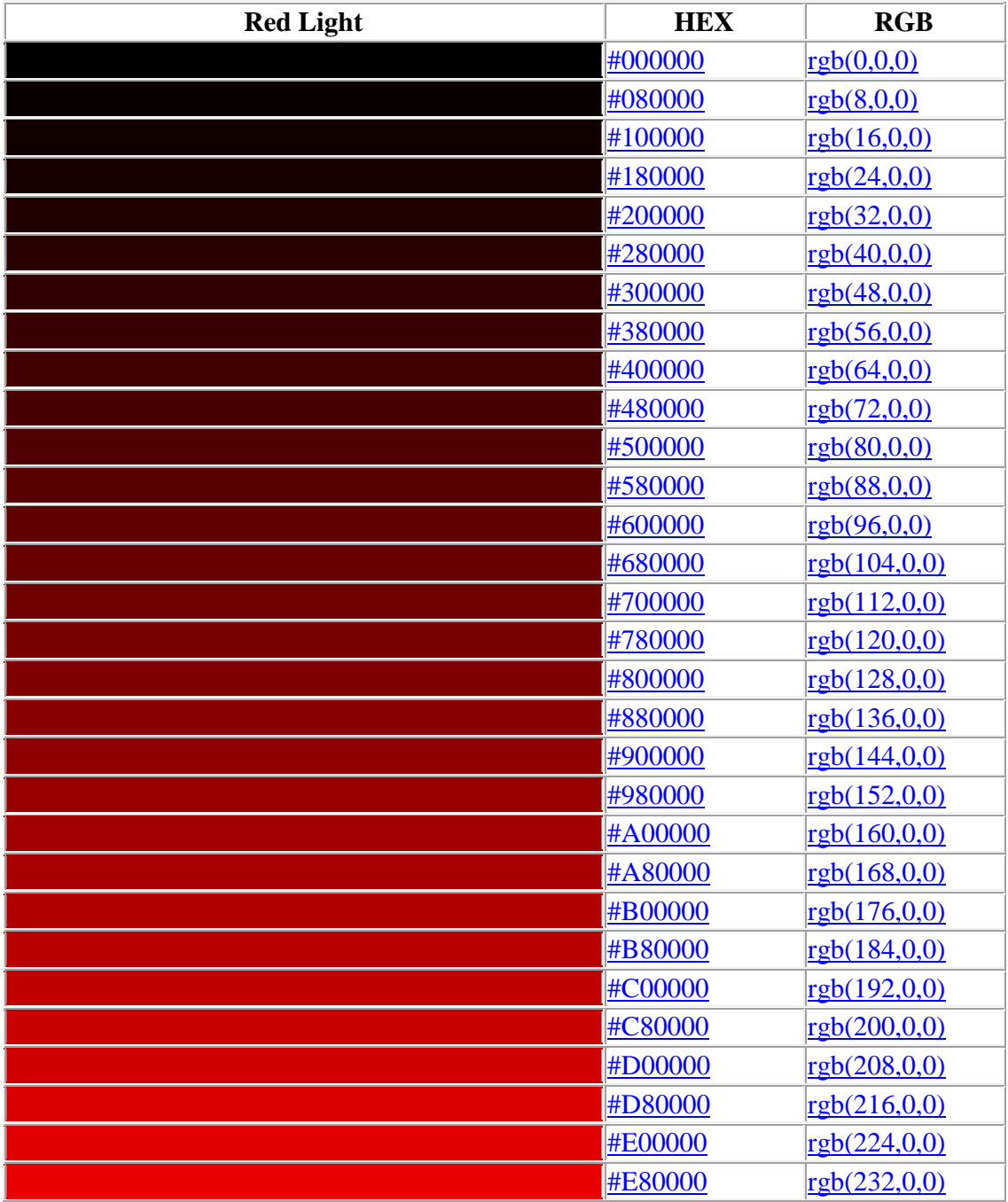

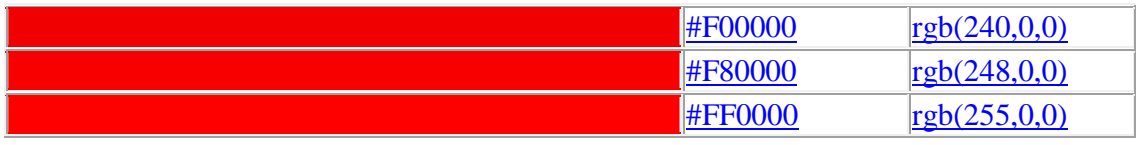

# **Shades of Gray**

Gray colors are displayed using an equal amount of power to all of the light sources. To make it easier for you to select the right gray color we have compiled a table of gray shades for you:

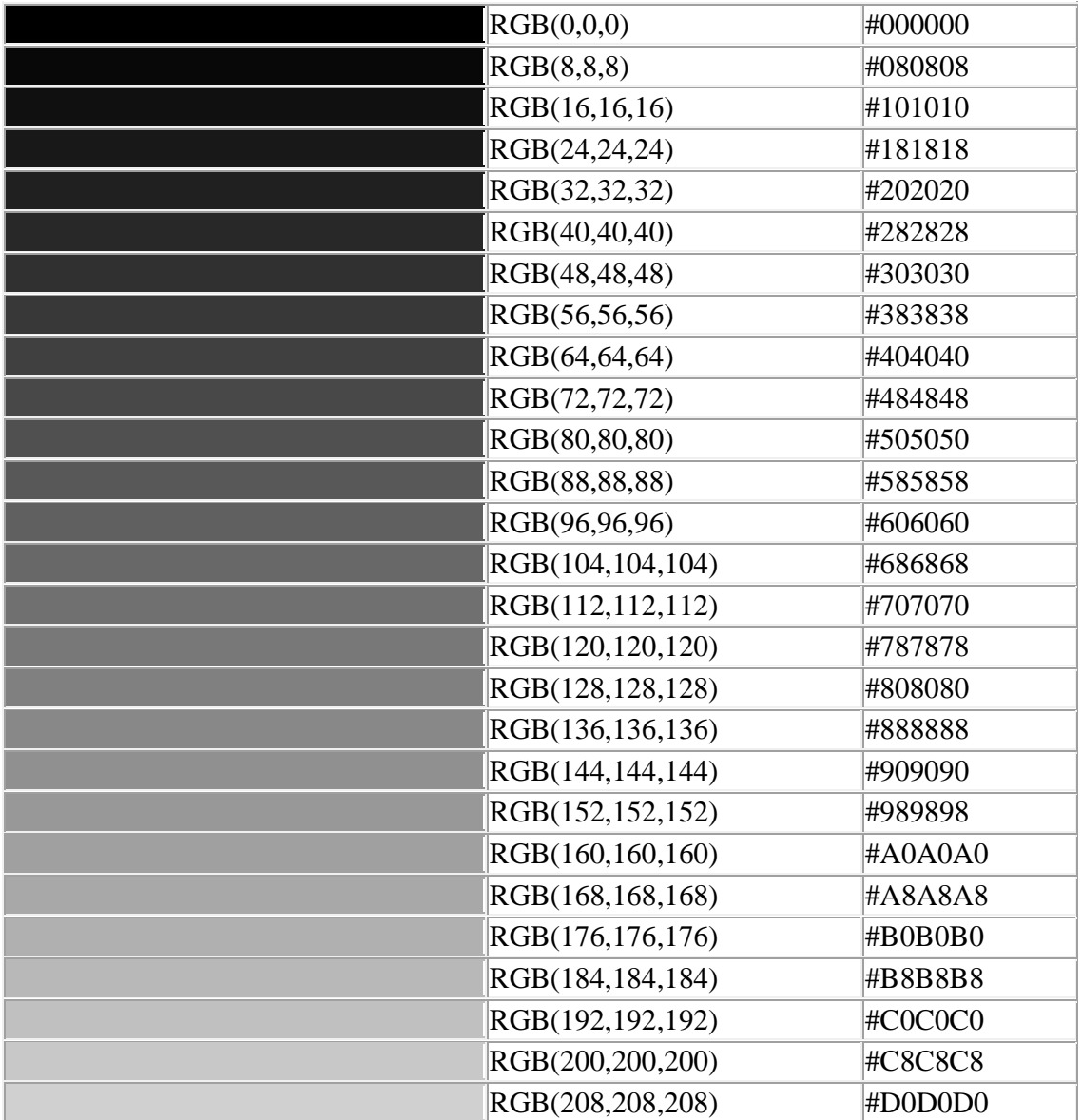

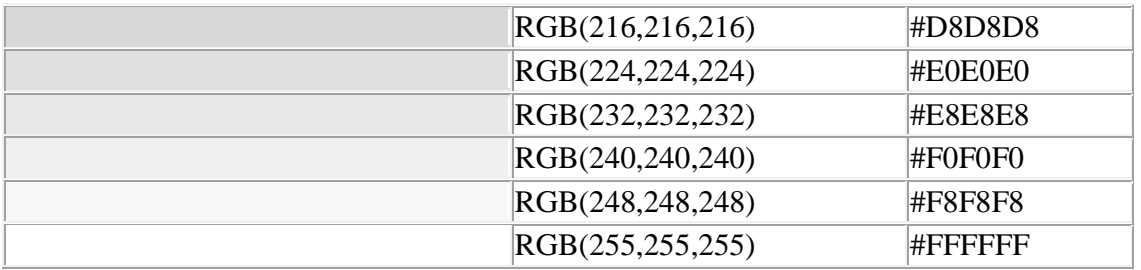

### **HTML Color Names**

l c Previous Next  $\mathbf{F}$ 

# **HTML Color Names**

The table below provides a list of the color names that are supported by all major browsers.

**Note:** If you want your pages to validate with an HTML or a CSS validator, W3C has listed 16 color names that you can use: aqua, black, blue, fuchsia, gray, green, lime, maroon, navy, olive, purple, red, silver, teal, white, and yellow. If you want to use other colors, you must specify their RGB or HEX value.

Click on a color name (or a hex value) to view the color as the background-color along with different text colors:

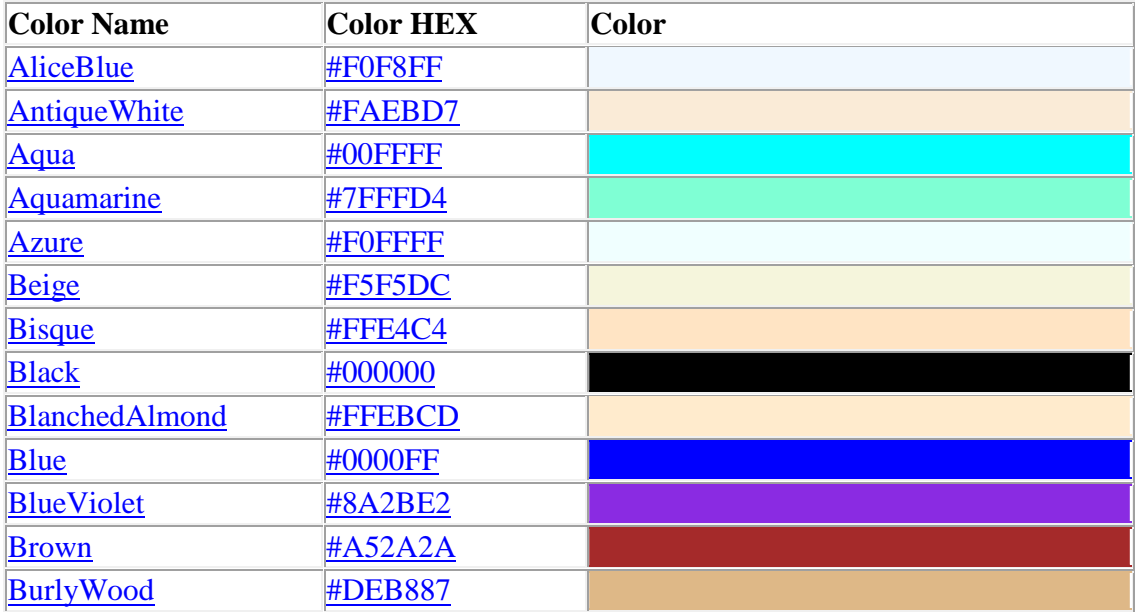

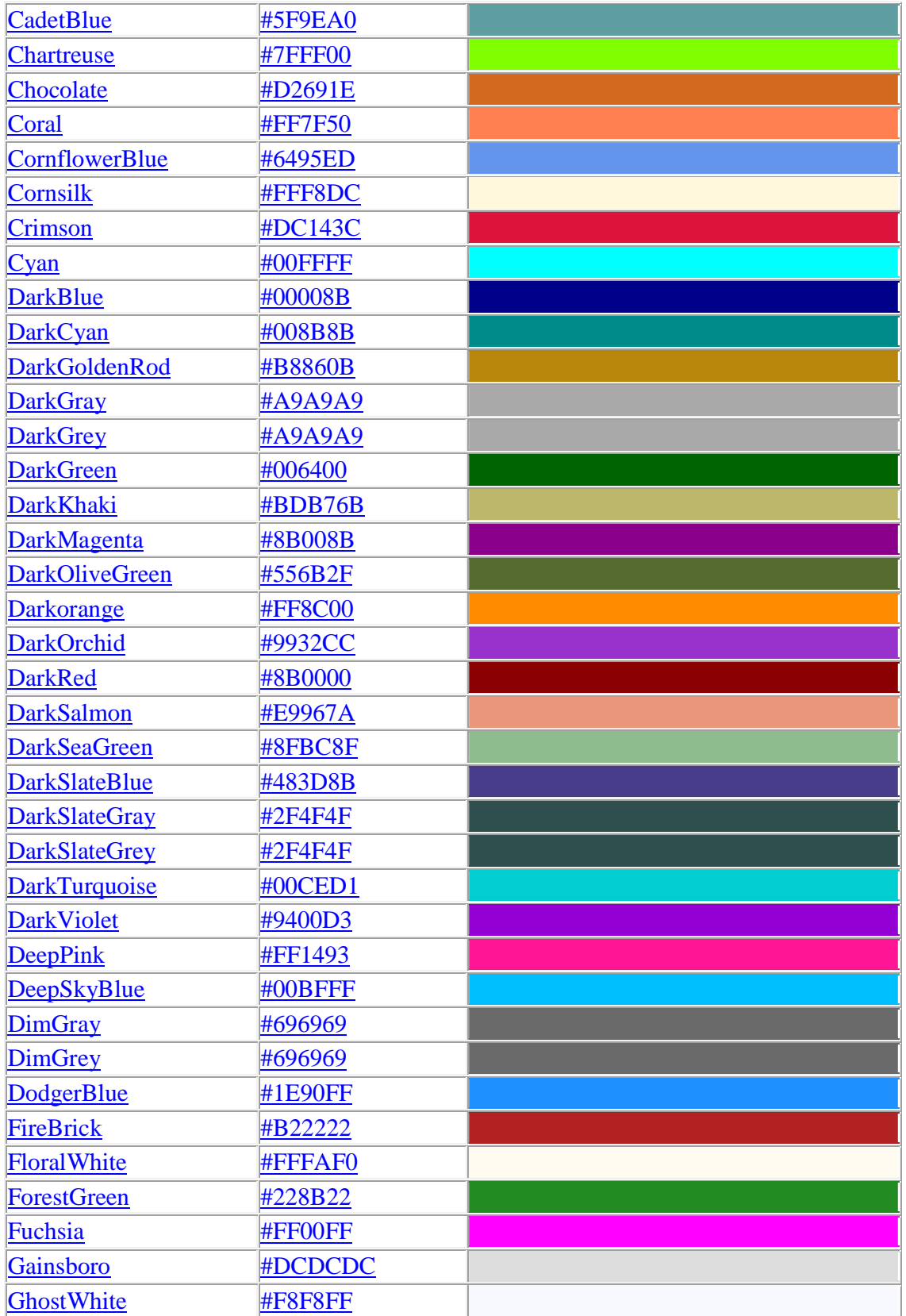

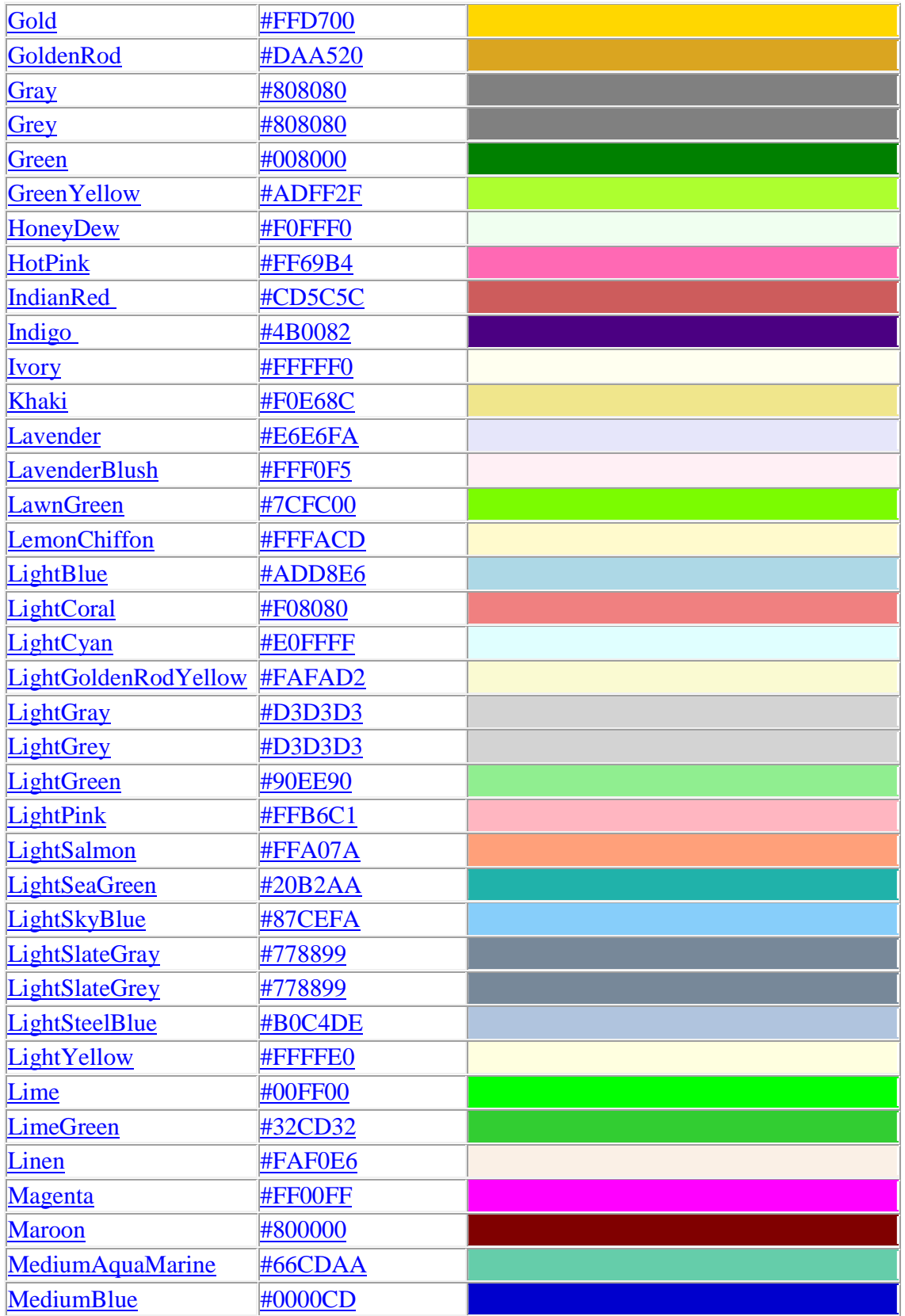

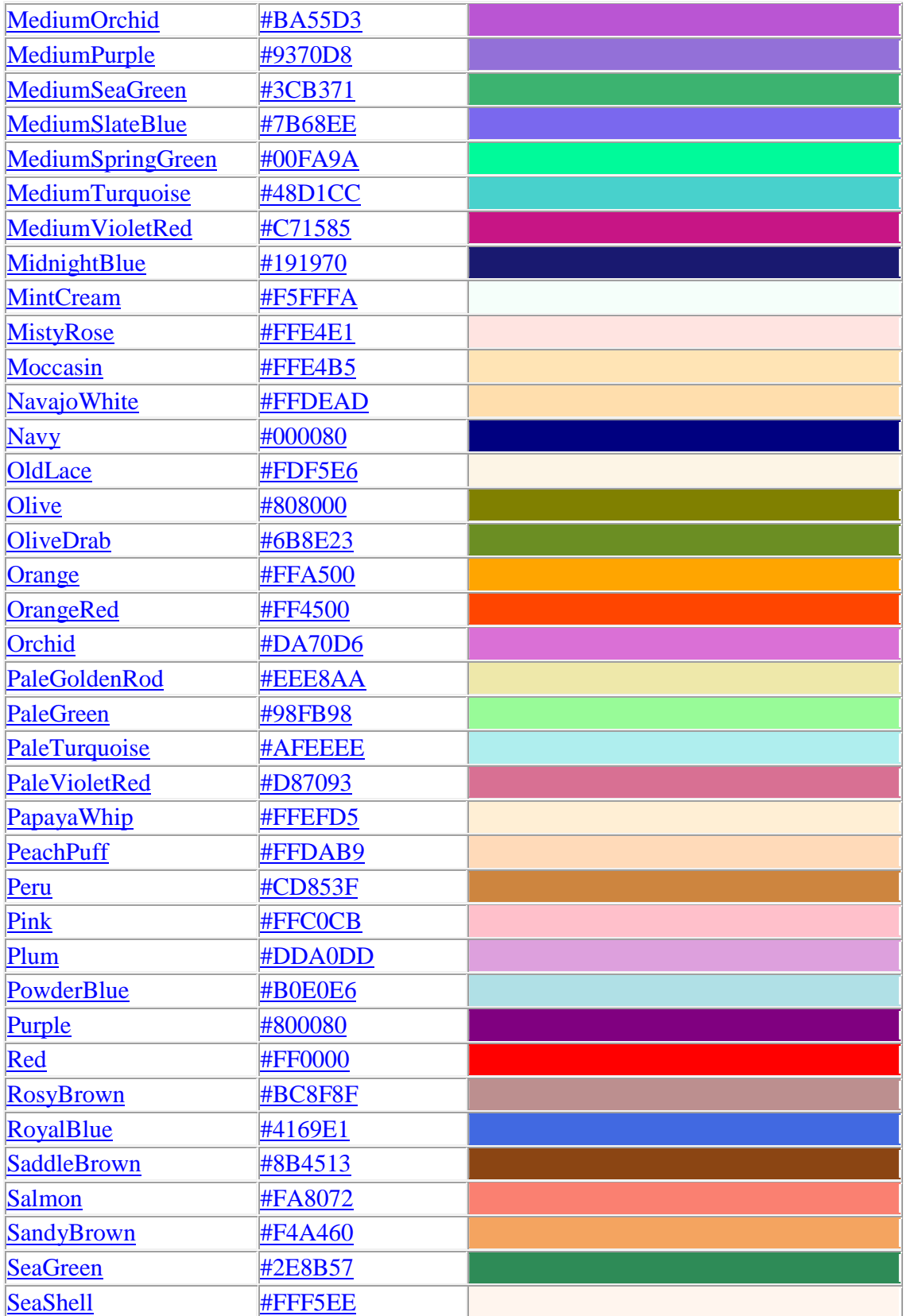

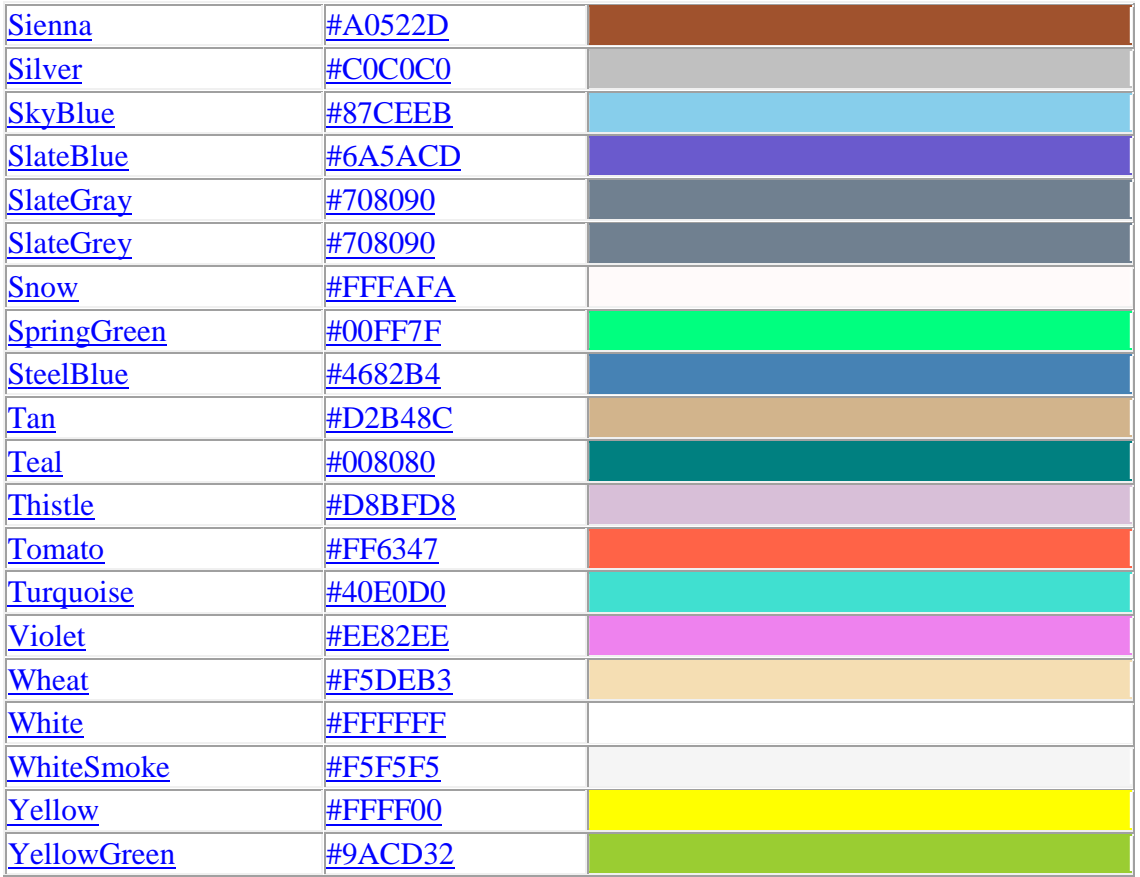

### **HTML 4.01 Quick List**

### **HTML Basic Document**

 $\langle$ html $>$ <head> <title>Document name goes here</title> </head>

<body> Visible text goes here </body>

</html>

### **Heading Elements**

<h1>Largest Heading</h1>

 $\langle h2 \rangle$ ... $\langle h2 \rangle$  $\langle h3 \rangle$  . . .  $\langle h3 \rangle$   $$  $\langle h5 \rangle$  . . .  $\langle h5 \rangle$ 

<h6>Smallest Heading</h6>

#### **Text Elements**

 $\langle p\rangle$ This is a paragraph $\langle p\rangle$ <br> (line break) <hr> (horizontal rule) <pre>This text is preformatted</pre>

#### **Logical Styles**

<em>This text is emphasized</em> <strong>This text is strong</strong>  $<$ code>This is some computer code</code>

#### **Physical Styles**

<b>This text is bold</b>  $\langle$ *This text is italic* $\langle$ *i* $>$ 

#### **Links, Anchors, and Image Elements**

<a href="http://www.example.com/">This is a Link</a> <a href="http://www.example.com/"><img src="URL" alt="Alternate Text"></a> <a href="mailto:webmaster@example.com">Send e-mail</a>

A named anchor: <a name="tips">Useful Tips Section</a>  $\alpha$  href="#tips">Jump to the Useful Tips Section $\alpha$ 

#### **Unordered list**

 $\langle u \rangle$ <li>First item</li> <li>Next item</li>  $\langle u|$ 

#### **Ordered list**

```
\langleol><li>First item</li> 
<li>Next item</li> 
\langle 0| \rangle
```
#### **Definition list**

 $<$ dl $>$ <dt>First term</dt> <dd>Definition</dd>

```
<dt>Next term</dt> 
<dd>Definition</dd> 
</dl>
```
#### **Tables**

```
<table border="1"> 
<tr><th>someheader</th> 
<th>someheader</th> 
\langle tr \rangle<tr><td>sometext</td> 
<td>sometext</td> 
\langle tr></table>
```
#### **Frames**

```
<frameset cols="25%,75%"> 
  <frame src="page1.htm"> 
  <frame src="page2.htm"> 
</frameset>
```
#### **Forms**

<form action="http://www.example.com/test.asp" method="post/get">

```
<input type="text" name="lastname" value="Nixon" size="30" maxlength="50"> 
<input type="password"> 
<input type="checkbox" checked="checked"> 
<input type="radio" checked="checked"> 
<input type="submit"> 
<input type="reset"> 
<input type="hidden">
```
<select> <option>Apples <option selected>Bananas <option>Cherries </select>

<textarea name="Comment" rows="60" cols="20"></textarea>

</form>

#### **Entities**

&It; is the same as  $\langle$ > is the same as  $>$ © is the same as  $\odot$ 

#### **Other Elements**

<!-- This is a comment -->

<blockquote> Text quoted from some source. </blockquote>

<address> Address 1<br> Address 2<br> City<br> </address>

### **HTML Layout**

Everywhere on the Web you will find pages that are formatted like newspaper pages using HTML columns.

# **HTML Layout - Using Tables**

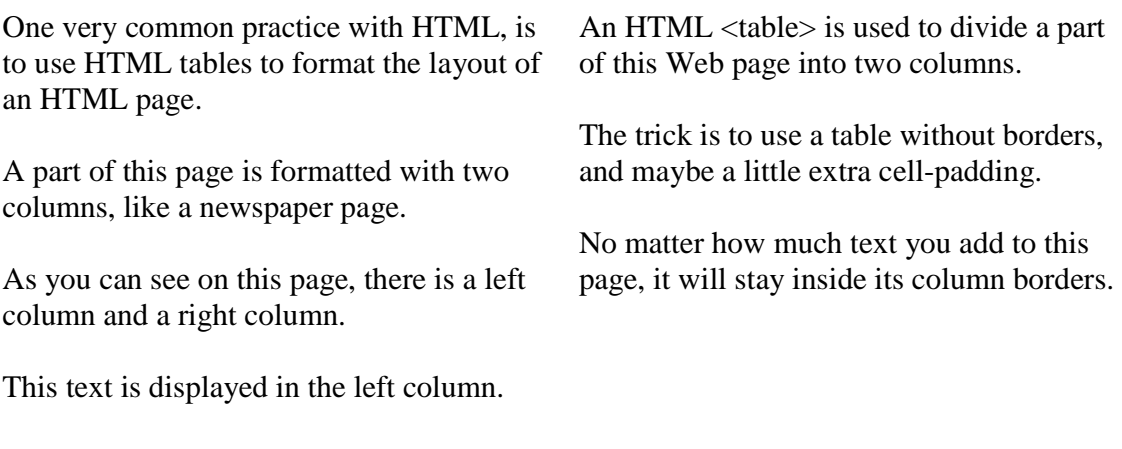

# **Same Layout - Color Added**

One very common practice with HTML, is to use HTML tables to format the layout of an HTML page.

A part of this page is formatted with two columns, like a newspaper page.

As you can see at this page, there is a left column and a right column.

An HTML <table> is used to divide a part of this Web page into two columns.

This text is displayed in the right column.

The trick is to use a table without borders, and maybe a little extra cell-padding.

No matter how much text you add to this page, it will stay inside its column borders.

### **HTML Fonts**

The <font> tag in HTML is deprecated. It is supposed to be removed in a future version of HTML.

Even if a lot of people are using it, you should try to avoid it, and use styles instead.

# **The HTML <font> Tag**

With HTML code like this, you can specify both the size and the type of the browser output :

```
| <p>
<font size="2" face="Verdana"> 
This is a paragraph. 
</font> 
| < /p>
<p> 
<font size="3" face="Times"> 
This is another paragraph.
</font> 
| < /p>
```
## **Font Attributes**

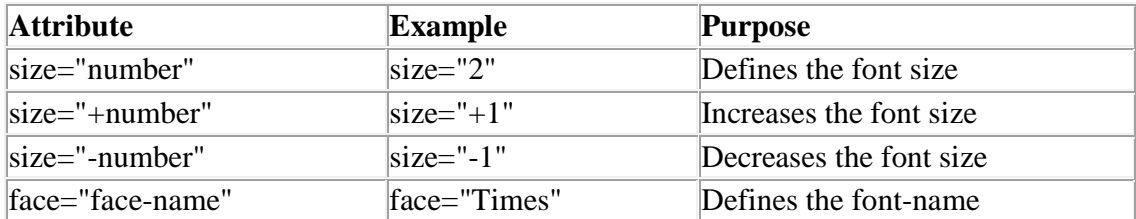

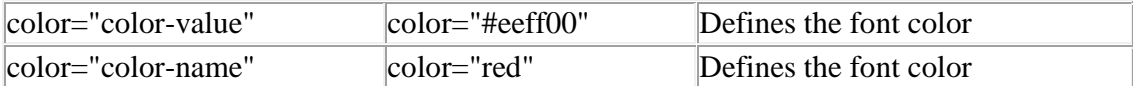